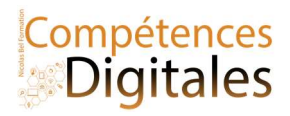

# Outlook.com et synchronisation Courrier avec le Calendrier, les contacts et To-Do List

### Outlook.com

Outlook.com et l'application Courrier sur votre ordinateur ou tablette sont synchronisables et vous permettent d'accéder aux mêmes informations. Tout est une question d'ergonomie.

Applications Courrier Calendrier et contact - Nicolas Bel Formation (niicolasb.com)

Calendrier, To-do et Contact doivent être connectés avec un *compte Microsoft*, si vous n'en avez pas vous pourrez le créer. L'ajout d'une boite mail dans courrier ne vous connecte pas nécessairement au compte Microsoft, vous devrez faire la double manipulation de connexion 1 fois pour le mail 1 fois pour le compte micrososft.

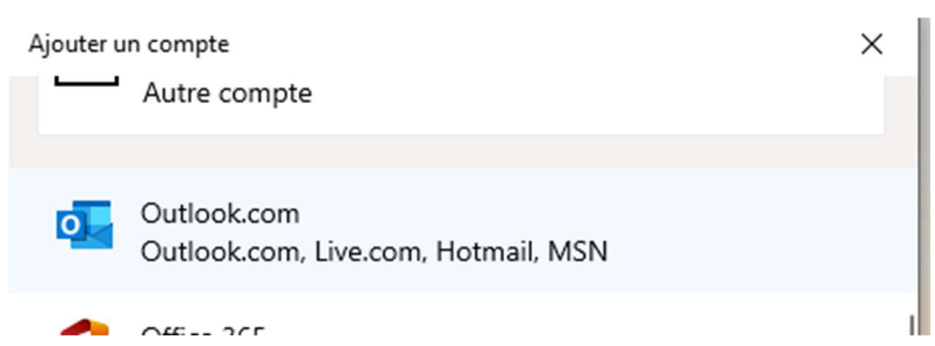

Attention : A moins d'utiliser une adresse mail appartenant à Microsoft, la partie mail de Outlook.com vous sera inutile.

# Calendrier

Web : Pour ajouter un évènement vous cliquez sur le jour et remplissez les champs

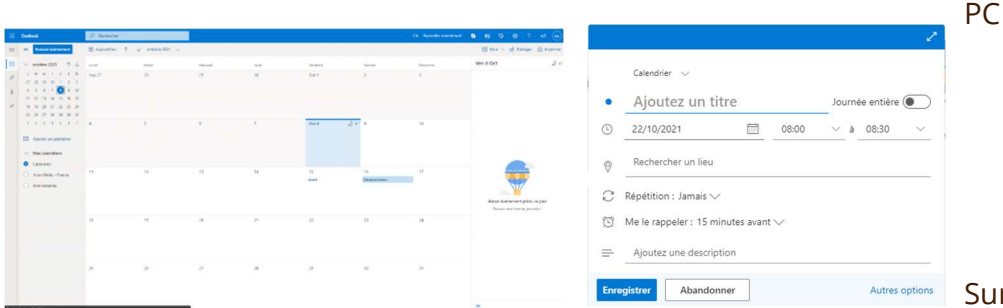

Enregistrer Abandonner Abundonner Autres options Sur l'ordi : Dans le bandeau rouge il est

écrit le nom du compte sur lequel va s'ajouter le rendez-vous, NiicolasB est le nom du compte Microsoft que j'ai ajouté à mon application et est donc synchronisé avec tous mes appareils.

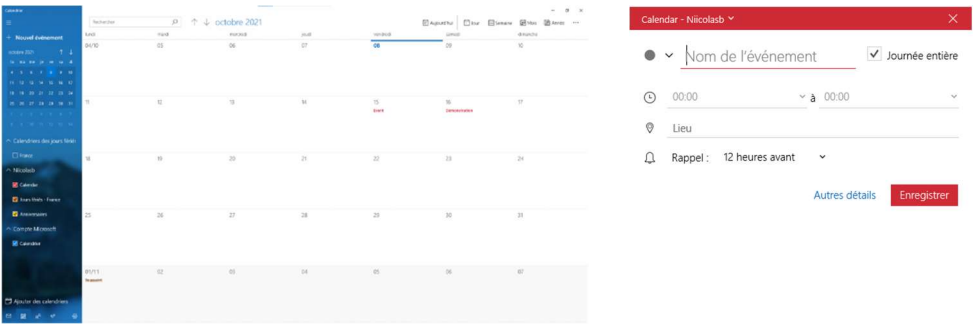

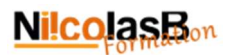

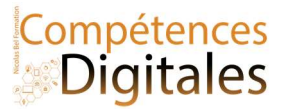

# **Contacts**

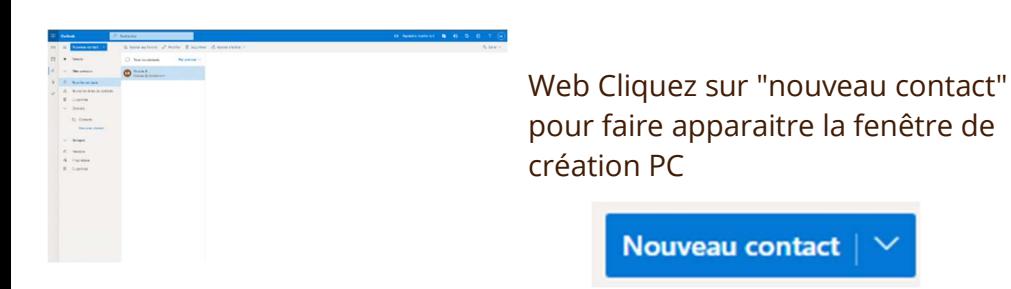

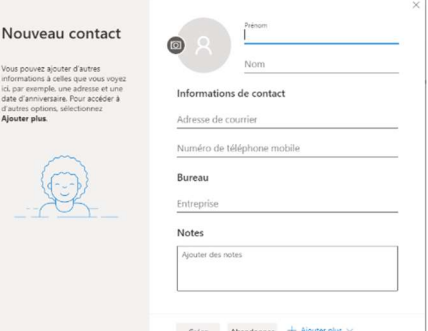

#### Ordi : Cliquez sur le + pour faire apparaitre la fenêtre de création

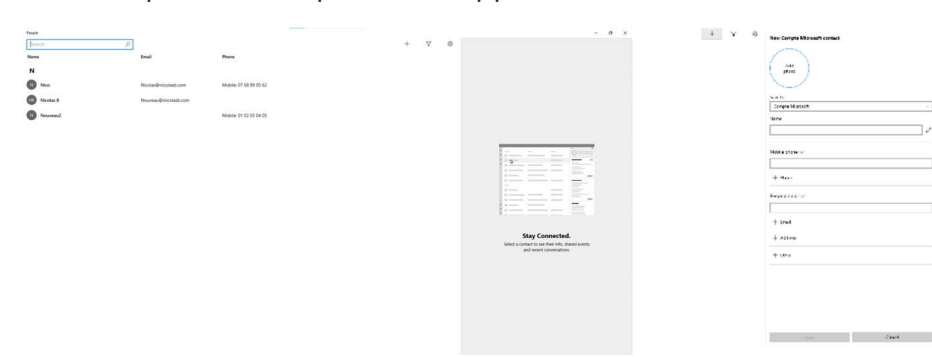

#### To Do

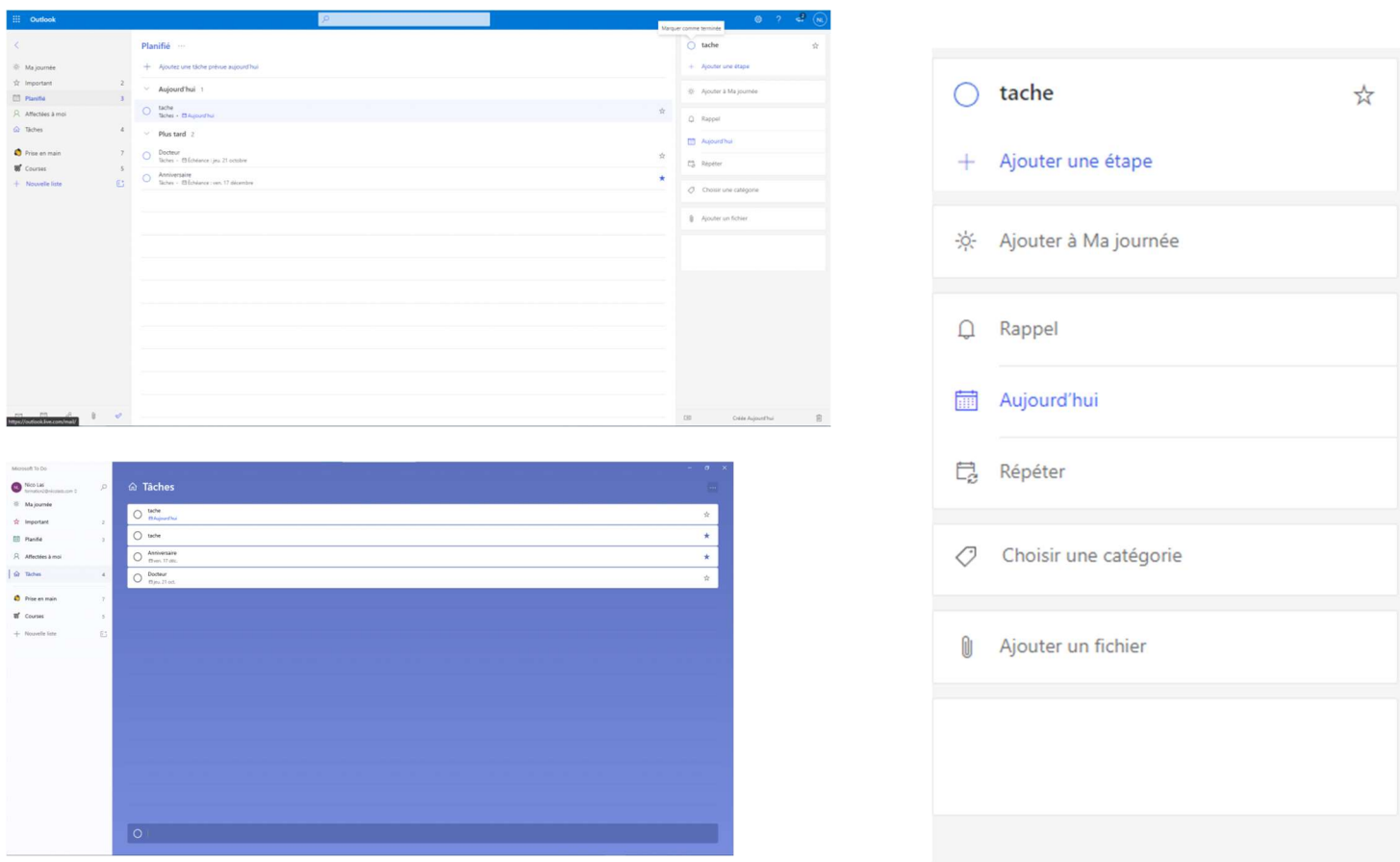

Pour ajouter un tâche je clique dans le champ dédié (en bas sur PC), puis je clique dessus pour la compléter.

#### Nicolas Bel Formation Octobre 2021

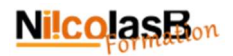

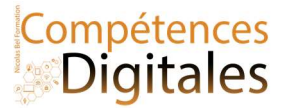

# C'est à vous

Configurez votre boite mail

Envoyer un mail de confirmation à formation@niicolasb.com, (je vous répondrai, c'est promis ;) ) Ajoutez moi en contact, et notez votre prochain rendez-vous sur le calendrier

#### **Ajoutez vos notes**

Nicolas Bel Formation Octobre 2021